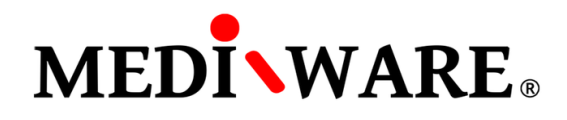

## **MWPHARM++ INSTALLATION MANUAL**

Launch MwPharm++ installation file and select installation language.

Click on Next button to continue Setup.

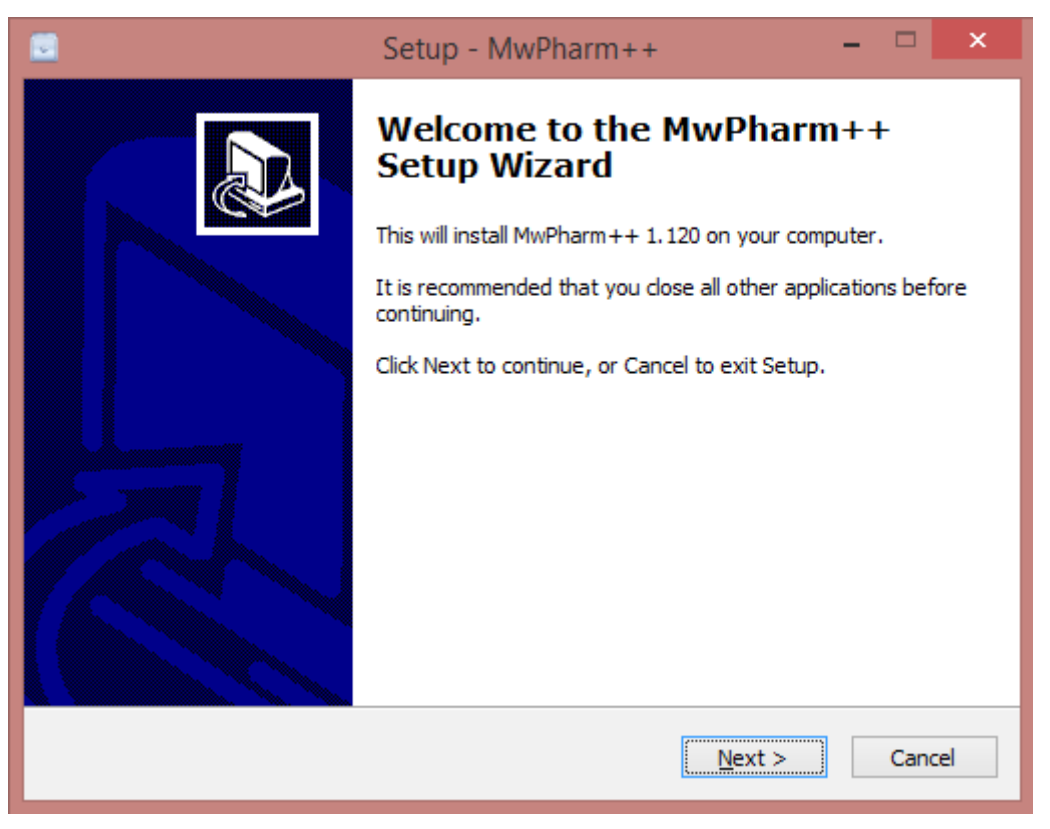

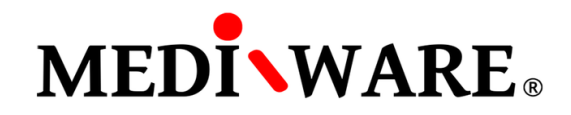

Select folder to install MwPharm++. By default it is: C:\\Mediware\MwPharm++

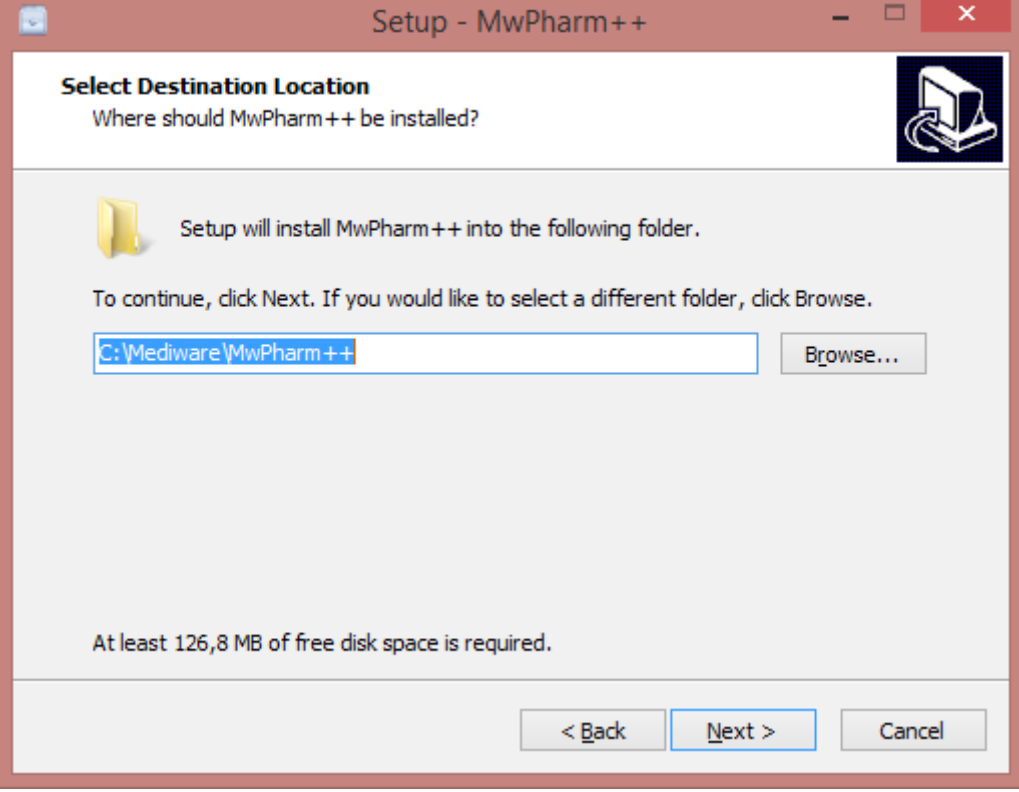

Check the box to create a desktop icon.

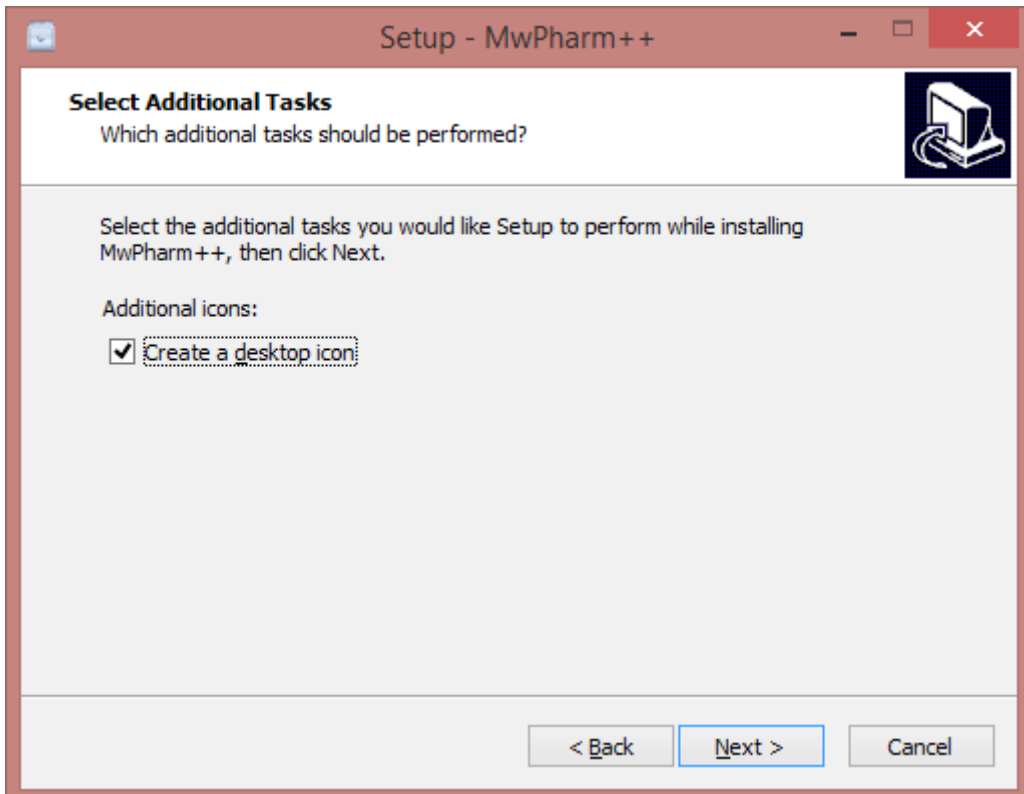

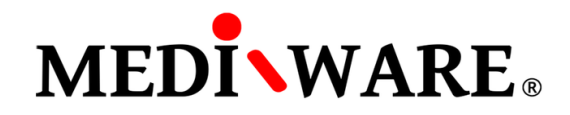

Click on Install button to install MwPharm++ on your computer.

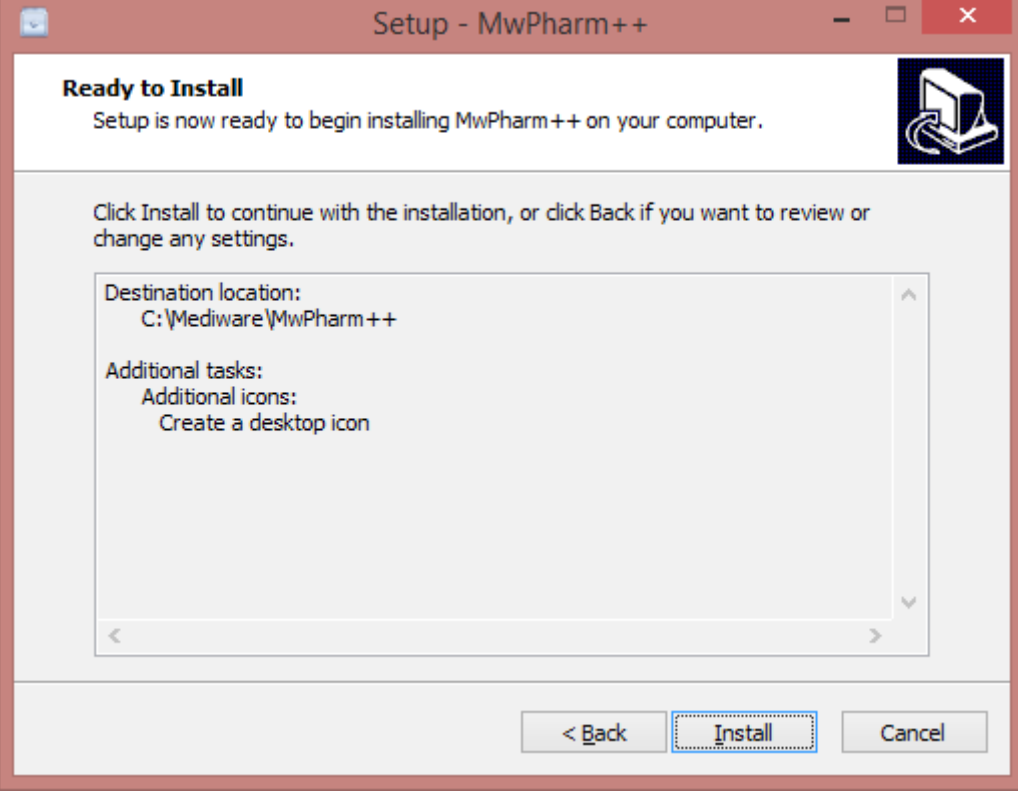

Finish the installation.

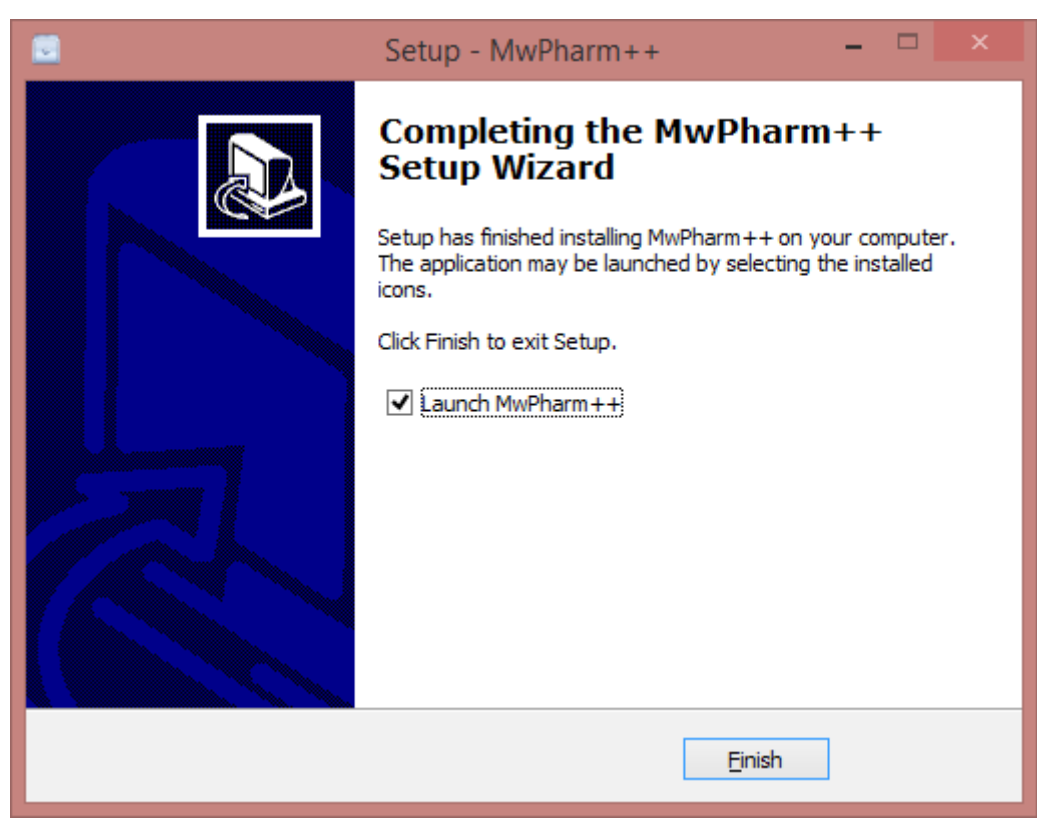